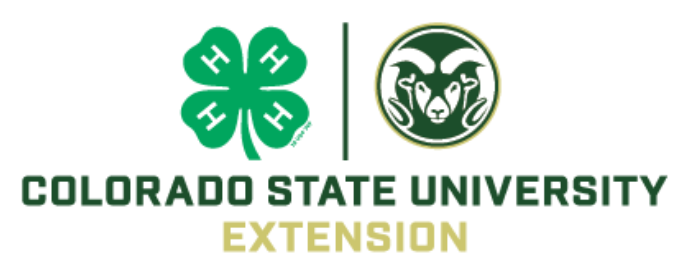

## Digital Photo Contest

- This contest is open to (and only to) all Colorado 4-H members 8-18.
- Participation is NOT limited to those 4-H members enrolled in photography.
- 4-H members will submit entries directly into FairEntry and will upload photos and photo agreement for each entry. This contest is strictly a state contest, which means that the 4-H member does not have to qualify at the county level to enter the contest.
- All entry photos must have been taken by the 4-H member submitting the entry during the contest year.
- Entrants must submit their photos within the division that applies:
	- Junior 8-10
	- Intermediate 11-13
	- o Senior 14-18

#### **Classes for the contest will be as follows for each age division:**

- 4-H in Action: photo marketing; photos that define 4-H, a clover, a banner, a placement ribbon, a shirt, etc.
- People: capture emotion/expression in people's faces; happy, sad, excited, mood pictures, etc.
- Landscape: creating a landscape to be used as a screensaver or enlarged for home decoration
- Plant Life: special attention to color and detail; flowers, leaves, trees, bark, etc.
- Animals: capture movement of animals; zoo, domestic and wild animals, birds, insects, etc.
- Architecture: see defining lines in structures; buildings, structures, sculptures, etc.
- Landscapes: create a landscape to use as a screensaver or enlarged for an office wall, etc.

### **Number of Entries**

- Up to six entries; NOTE: Each entry must be in a different class.
- Photos can be submitted in ONE class ONLY.
- Photos may be in color or black and white.

#### **Photo Size**

- $0.8" \times 10"$
- At least 800 x 1000 pixels and saved as a png, jpg, tiff. The ideal size is 2400 x 3000 pixels.
- The best way to tell is to take the lower pixel number and divide by the higher pixel number. If you get 0.8 then you have successfully hit the mark.
- Go to http://freepicresizer.com/ for ways to resize photos.
- Refusal Rights: The Colorado 4-H Youth Development Program reserves the right to refuse inappropriate or unsuitable entries. Photos must NOT be offensive, degrading, racists, or contain pornography of any form.
- Alterations of photo: Slight computer enhanced photos are allowed (i.e.: crop, trim, adjusted lighting, and red eye). Extensively altered entries will be disqualified (i.e.: changing colors, applying design styles, or use of computer graphics).
- Model Release Statement: Recognized pictures of adult or youth under the age of 18 must include "Model Release" signature. If a minor is in the photo, the signature MUST come from their parent or guardian. If adult or parent/guardian will not sign the Model Release, then do not submit the entry.
- Awards: Juniors, Intermediates and Senior entries will be judged separately. Champions and reserve champions and 3-10 ribbons will be given in each class age category. From the champions in each class age category, overall Grand Champion and Reserve Grand Champion ribbons will be given.

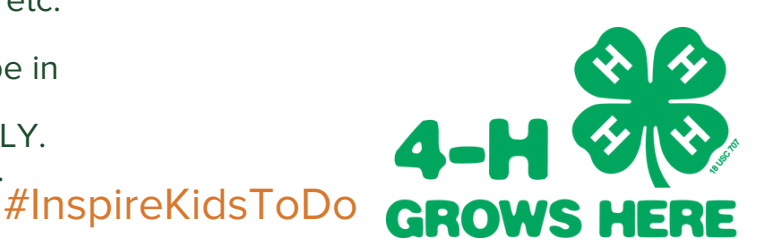

Colorado State University Extension is an equal opportunity provider. Colorado State University does not discriminate on the basis of disability and is committed to providing reasonable accommodations. CSU's Office of Engagement and Extension ensures meaningful access and equal opportunities to participate to individuals whose first language is not English.<https://col.st/0WMJA>

Colorado State University Extension es un proveedor que ofrece igualdad de oportunidades.Colorado State University no discrimina por motivos de discapacidad y se compromete a proporcionar adaptaciones razonables. Office of Engagement and Extension de CSU garantiza acceso significativo e igualdad de oportunidades para participar a las personas quienes su primer idioma no es el inglés.<https://col.st/0WMJA>

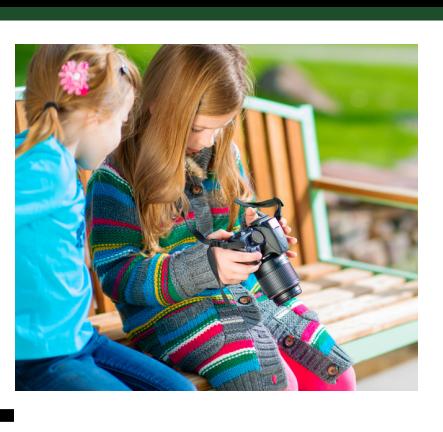

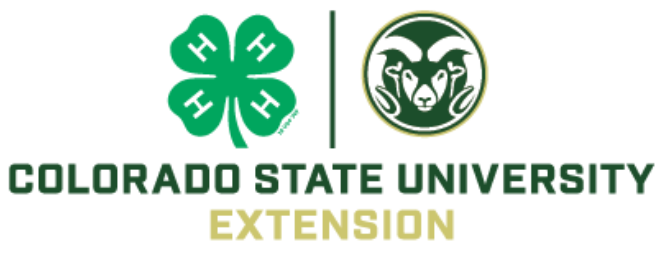

## Digital Photo Contest Instructions

1.Go to [Colorado State 4-H Fair Website](https://fairentry.com/Fair/SignIn/17742)

Use 4HOnline username and password

2. Once logged in, select the 4-H member name and continue to entries.

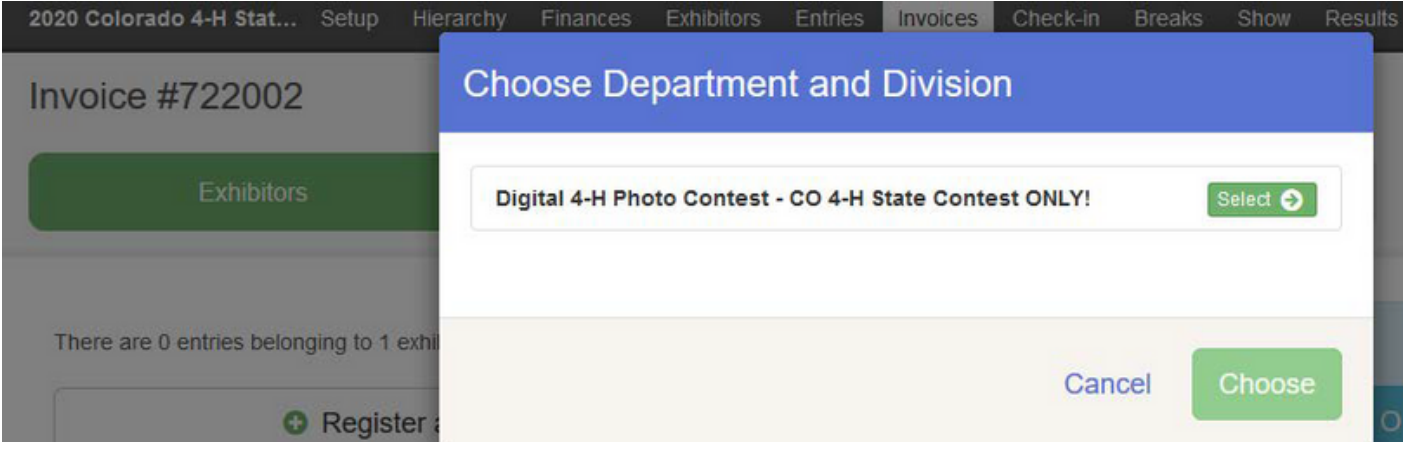

3. Select the Division and click "Choose" and select "Class" for appropriate age category, one photo per class. Click "Continue" and "Create Entries".

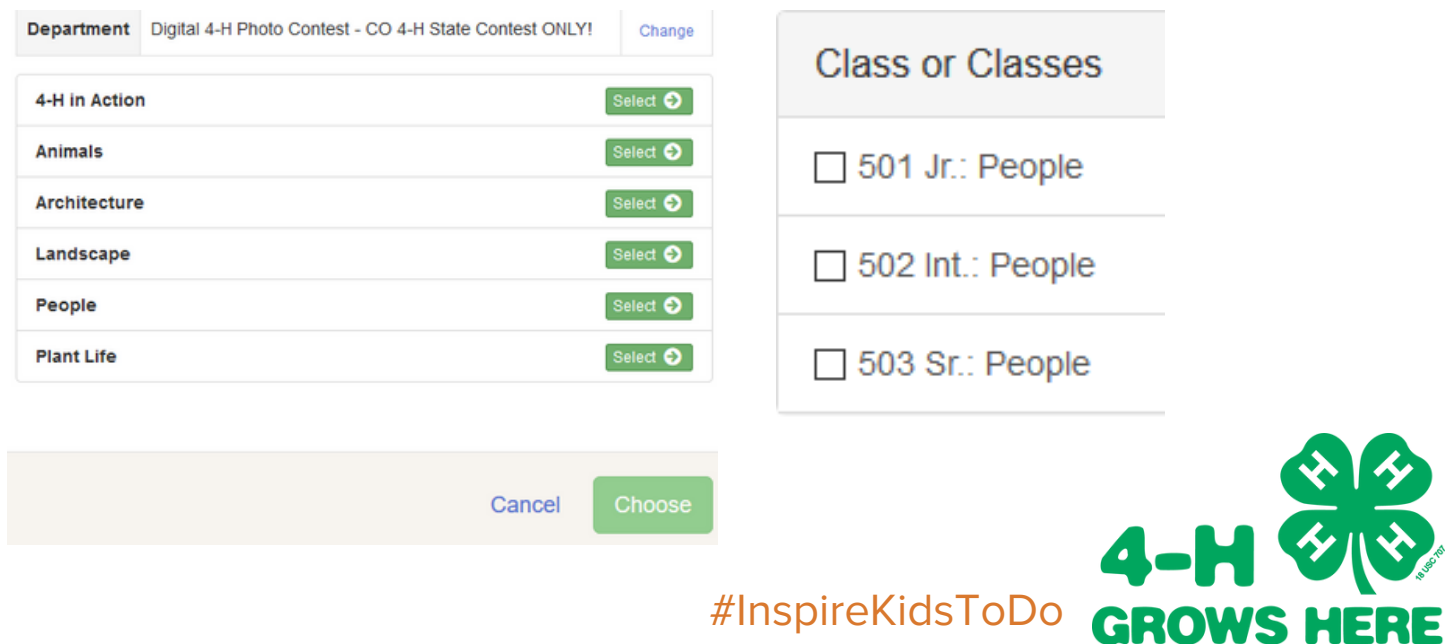

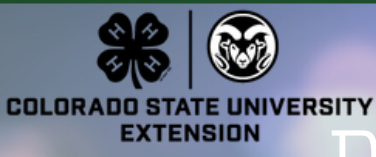

# Digital Photo Contest Instructions

4. For the entry, provide a brief description, upload a digital photo and photo release form.

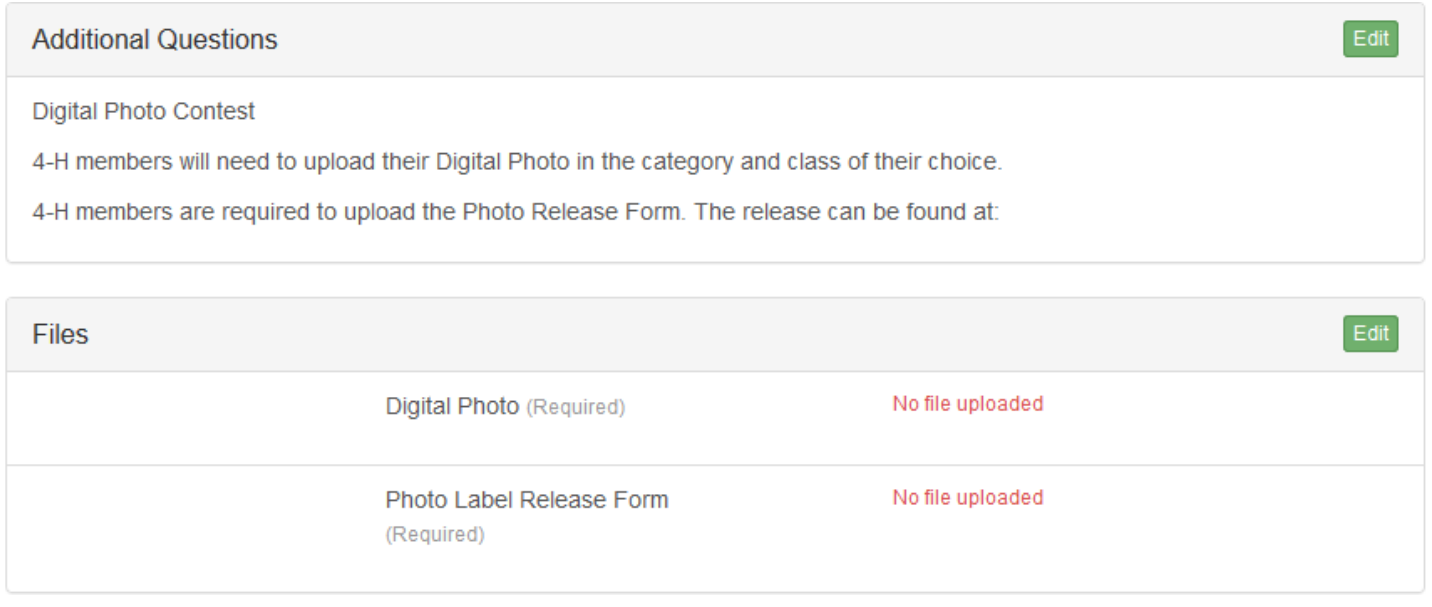

5. Continue adding entries until finished with the exhibitor. If the family has more than one member, complete ALL entries before "Submitting" or completing the process.

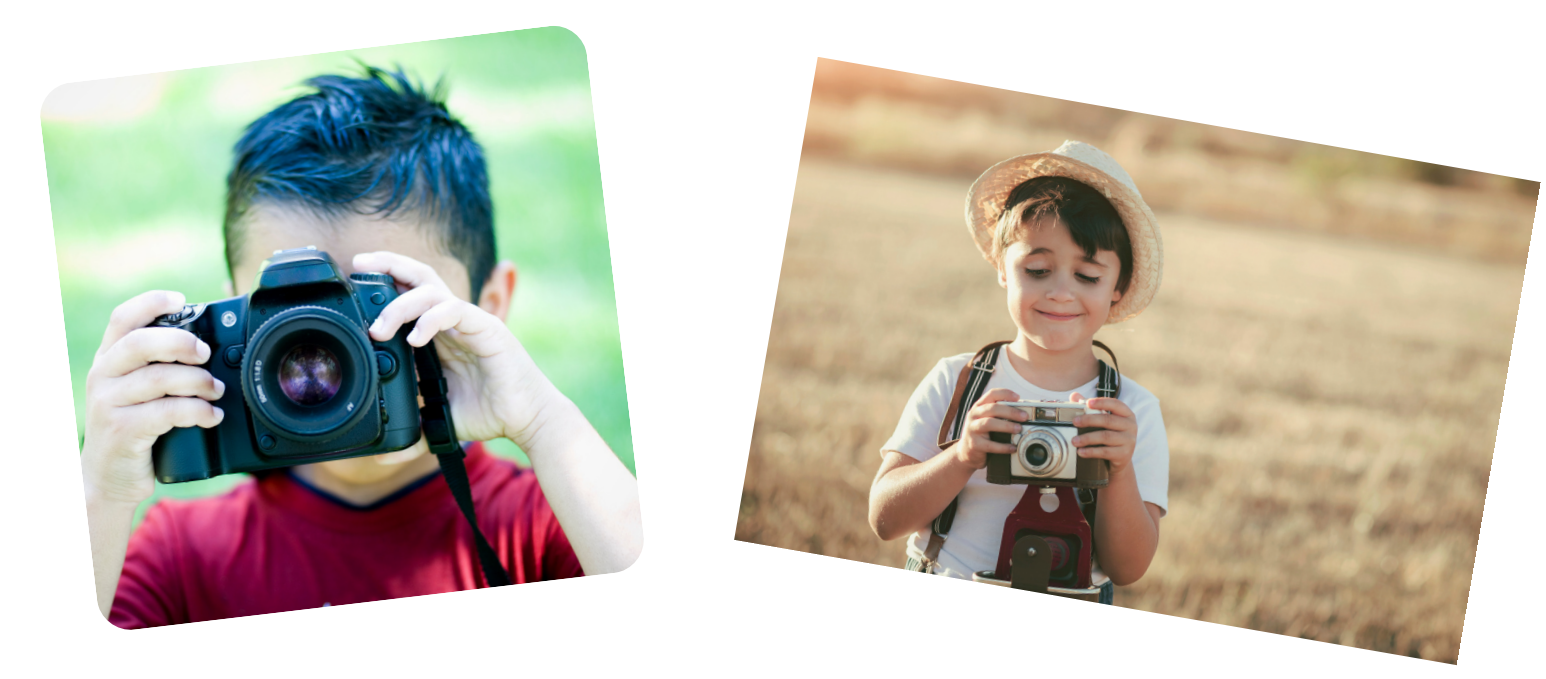